## MDS ACH/Electronic Payment Overview:

This document will walk you thru the setup and configuration needed to send electronic checks to your vendors. There is also an optional EDI820 document you can include which is a remittance detail showing the invoices and or checks you paid them on.

## Step1. Setup Bank for ACH Payments

Note: you may need to contact your bank for this information..

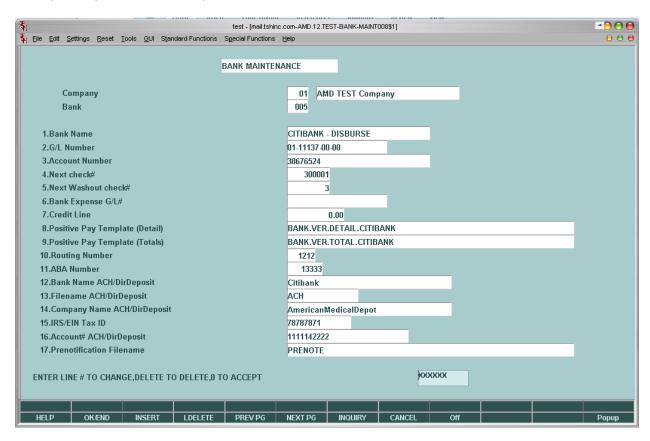

Fields 10 - 17 Relate to ACH Payments . you will need to complete all of them for your transaction to work properly.

Step3. Setup your Vendor's Information so you can Send them payments..

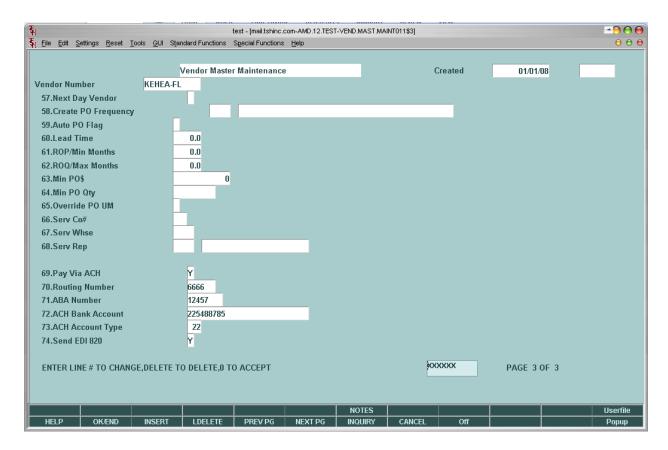

The third page of Vendor Maint is where you will setup your vendor's banking information

And if you will send them ACH payments – if the flag is yes then we will create an ACH file for that vendor/bank during the check update process.

The EDI820 which is the detail is included inside the ACH payment file if you flag them in the vendor table.

NOTE: YOU MUST MAKE SURE YOU PAY THEM OUT OF A BANK THAT IS SETUP FOR ACH.

STEP 3. Run your normal Check selection process.

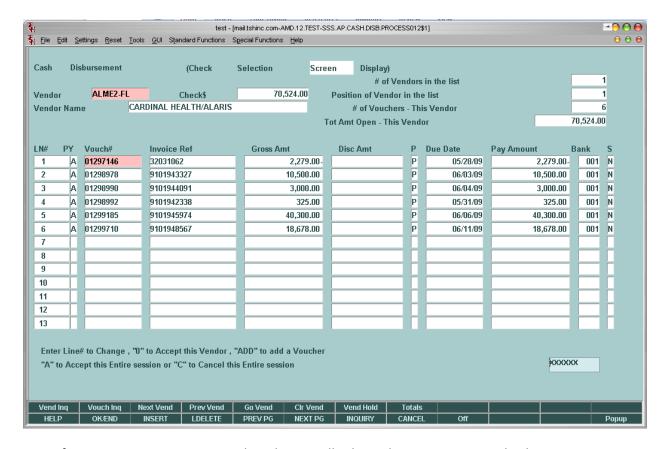

Note: for accounting purposes it is advised to run all ach vendors on a separate check run.

STEP 4 – Run you normal Check register and update

Once completed you will see a new file in the "ACH" file folder on your server – this file will need to be transmitted/uploaded to your bank.

THIS IS AN EXAMPLE OF WHAT THE FILE WILL LOOK LIKE

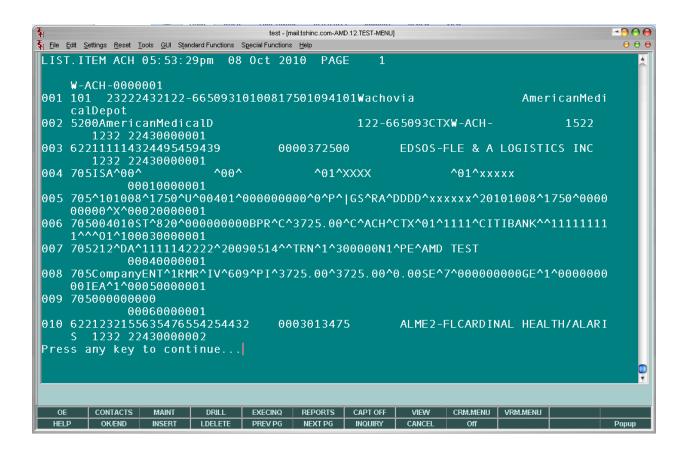

Step 5 – Run the ACH Report to view the Batch Totals Etc..

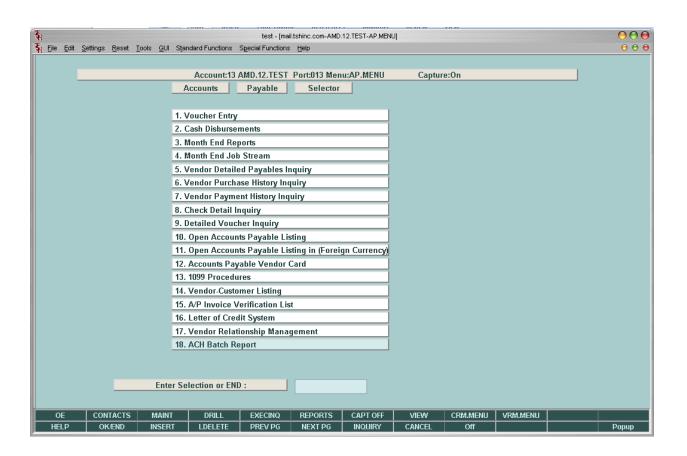

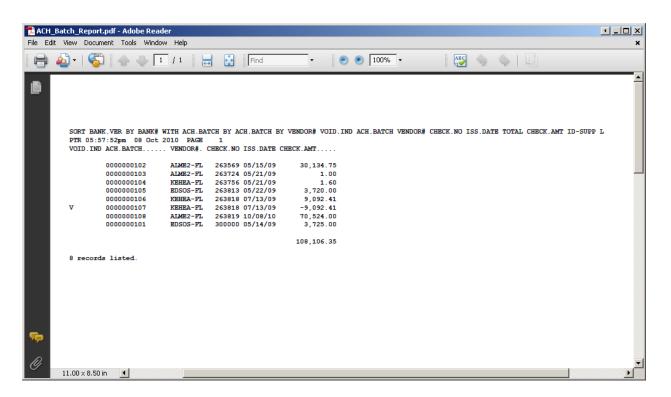